# Introduction to R for Social Sciences

Πίνακες και γραφήματα περιγραφικής στατιστικής

Αναστάσιος Εμβαλωτής & Αικατερίνη Σαργιώτη

### Πίνακες

- 1. Πίνακες συχνοτήτων
	- **Μπορεί να χρησιμοποιηθεί για <u>συνεχείς</u> ή <u>διακριτές</u> μεταβλητές**
- 2. Πίνακες συνάφειας
	- **Χρησιμοποιείται για <u>δύο ποιοτικές</u> μεταβλητές**

### Εφαρμογή στην R

- Για να υπολογιστούν τα μέτρα θέσης στην R, θα πρέπει αρχικά να γίνει η εισαγωγή της βάσης δεδομένων
	- *variables\_1 = c("ST004D01T", "ST123Q02NA", "Math\_Score", "Science\_Score")*
	- *dataset\_1 = PISA2015Lab\_1[variables\_1]*

### Πίνακες συχνοτήτων (1)

- Δημιουργούμε πίνακα με τις μεταβλητές που θέλουμε (διακριτές/συνεχείς μεταβλητές) με τις εντολές:
	- *table ()*, για πίνακες απόλυτων συχνοτήτων, και
	- *prop.table (table())*, για πίνακες σχετικών συχνοτήτων (ποσοστά)

## Πίνακες συχνοτήτων (2)

### Διακριτή μεταβλητή

(εάν οι γονείς υποστηρίζουν τις εκπαιδευτικές προσπάθειες και τα επιτεύγματα των παιδιών τους)

• Πίνακας **απόλυτων** συχνοτήτων

*table(dataset\_1\$ST123Q02NA)*

• Πίνακας **σχετικών** συχνοτήτων *prop.table(table(dataset\_1\$ST123Q02NA))*

### Συνεχής μεταβλητή

(επίδοση στα μαθηματικά)

• Πίνακας **απόλυτων** συχνοτήτων

*table(dataset\_1\$Math\_Score)*

• Πίνακας **σχετικών** συχνοτήτων *prop.table(table(dataset\_1\$Math\_Score))*

### Πίνακες Συνάφειας (1)

- Δημιουργούμε πίνακα με τις μεταβλητές που θέλουμε (διακριτές μεταβλητές) με τις εντολές:
	- *table (x,y)*, απόλυτες συχνότητες, και
	- *prop.table (table (x,y))*, σχετιικές συχνότητες (ποσοστά)

## Πίνακες Συνάφειας (2)

### Διακριτές μεταβλητές

(φύλο **&** εάν οι γονείς υποστηρίζουν τις εκπαιδευτικές προσπάθειες και τα επιτεύγματα των παιδιών τους)

### • Πίνακας συνάφειας **απόλυτων** συχνοτήτων

- *Table\_1 = table(dataset\_1\$ST004D01T, dataset\_1\$ST123Q02NA)*
- *Table\_1*
- Εμφάνιση απόλυτων συχνοτήτων της πρώτης μεταβλητής του πίνακα συνάφειας (φύλο)
	- *margin.table(Table1, 1)*
- Εμφάνιση απόλυτων συχνοτήτων της δεύτερης μεταβλητής του πίνακα συνάφειας (εάν οι γονείς υποστηρίζουν τις εκπαιδευτικές προσπάθειες και τα επιτεύγματα των παιδιών τους)
	- *margin.table(Table1, 2)*
- Πίνακας συνάφειας **σχετικών** συχνοτήτων
	- *Table\_2 = prop.table(Table\_1)*
	- *Table\_2*

Introduction to R for Social Sciences – Αναστάσιος Εμβαλωτής & Αικατερίνη Σαργιώτη

## Διαγράμματα περιγραφικής στατιστικής

- 1. Ιστόγραμμα (Histogram)
- 2. Θηκόγραμμα (box-plot)
- 3. Κυκλικό διάγραμμα (pie chart)
- 4. Διάγραμμα σκεδασμού (scatter plot)
- 5. Ραβδόγραμμα (bar chart)

### Εφαρμογή στην R

- Για να υπολογιστούν τα μέτρα θέσης στην R, θα πρέπει αρχικά να γίνει η εισαγωγή της βάσης δεδομένων
	- *variables\_1 = c("ST004D01T", "ST123Q02NA", "Math\_Score", "Science\_Score")*
	- *dataset\_1 = PISA2015Lab\_1[variables\_1]*

### Ιστόγραμμα (Histogram) (1)

- Συνεχείς μεταβλητές
- Δημιουργούμε το ιστόγραμμα συναρτήσει του αρχείου που έχουμε εισάγει και της μεταβλητής που θέλουμε να υπολογίσουμε, χρησιμοποιώντας ως διαχωριστή το \$, με την εντολή *hist()*
	- *hist(dataset\_1\$Math\_Score)*
	- *hist(dataset\_1\$Math\_Score, right = F)*
- Αλλαγή ιδιοτήτων ιστογράμματος
	- *hist(dataset\_1\$Math\_Score, right=F, col="purple", main="Performance in Maths", xlab="Students' Performance")*
- Σχεδιασμός καμπύλης κανονικής κατανομής με την εντολή *lines(density(x))*, x η συνεχής μεταβλητή
	- *hist(dataset\_1\$Math\_Score, right=F, freq=F)*
	- *lines(density(dataset\_1\$Math\_Score), col="blue")*

## Ιστόγραμμα (Histogram) (2)

Δημιουργία ενός ιστογράμματος μιας συνεχούς μεταβλητής με βάση μια διακριτή (διακριτή μεταβλητή: Φύλο = 1  $\rightarrow$  Γυναίκες)

- Για να δημιουργήσουμε το ιστόγραμμα μιας συνεχούς μεταβλητής με βάση μια διακριτή χρησιμοποιούμε την εντολή *hist()*, τις δύο μεταβλητές και στην διακριτή ορίζουμε την τιμή που θέλουμε να πάρει
	- *hist(dataset\_1\$Math\_Score[dataset\_1\$ST004D01T==1])*
- Για αποθήκευση του ιστογράμματος επιλέγουμε το περιβάλλον του ιστογράμματος και στη συνέχεια
	- File  $\rightarrow$  Save as  $\rightarrow$  τον τύπο του αρχείου που θέλουμε να γίνει η αποθήκευση του ιστογράμματος

## Θηκόγραμμα (box-plot) (1)

- Συνεχείς μεταβλητές
- Δημιουργούμε το θηκόγραμμα συναρτήσει του αρχείου που έχουμε εισάγει και της μεταβλητής που θέλουμε να υπολογίσουμε, χρησιμοποιώντας ως διαχωριστή το \$, με την εντολή *boxplot()*
	- *boxplot(dataset\_1\$Math\_Score)*

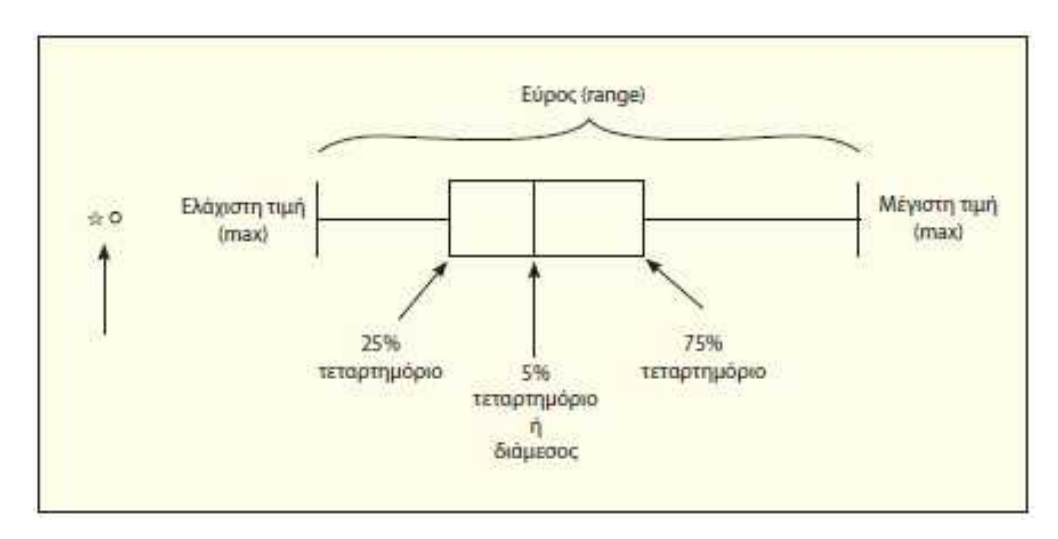

## Θηκόγραμμα (box-plot) (2)

- Αλλαγή ιδιοτήτων θηκογράμματος
	- *boxplot(dataset\_1\$Math\_Score, col="purple", main="Performance in Maths")*

Δημιουργία ενός θηκογράμματος μιας συνεχούς μεταβλητής με βάση μια διακριτή (διακριτή μεταβλητή: Φύλο = 1  $\rightarrow$  Γυναίκες)

- Για να δημιουργήσουμε το θηκόγραμμα μιας συνεχούς μεταβλητής με βάση μια διακριτή χρησιμοποιούμε την εντολή *boxplot(x[y==a])*, τις δύο μεταβλητές και στην διακριτή ορίζουμε την τιμή που θέλουμε να πάρει
	- *boxplot(dataset\_1\$Math\_Score[dataset\_1\$ST004D01T==1])*
- Για αποθήκευση του θηκογράμματος επιλέγουμε το περιβάλλον του θηκογράμματος και στη συνέχεια
	- File  $\rightarrow$  Save as  $\rightarrow$  τον τύπο του αρχείου που θέλουμε να γίνει η αποθήκευση του θηκογράμματος

### Κυκλικό διάγραμμα (pie chart)

• Διακριτές μεταβλητές

#### Κυκλικό διάγραμμα απόλυτων συχνοτήτων

- Αρχικά, δημιουργείται πίνακας απόλυτων συχνοτήτων
	- *table(dataset\_1\$ST004D01T)*
- Κατασκευή διαγράμματος με την εντολή *pie()*
	- *pie(table(dataset\_1\$ST004D01T))*

#### Κυκλικό διάγραμμα σχετικών συχνοτήτων

- Αρχικά, δημιουργείται πίνακας σχετικών συχνοτήτων
	- *prop.table(dataset\_1\$ST004D01T)*
- Κατασκευή διαγράμματος με την εντολή *pie()*
	- *pie(prop.table(dataset\_1\$ST004D01T))*

#### Για αποθήκευση του κυκλικού διαγράμματος επιλέγουμε το περιβάλλον του διαγράμματος και στη συνέχεια

File  $\rightarrow$  Save as  $\rightarrow$  τον τύπο του αρχείου που θέλουμε να γίνει η αποθήκευση του κυκλικού διαγράμματος

## Διάγραμμα σκεδασμού (scatter plot) (1)

- Δύο συνεχείς μεταβλητές
- Δημιουργούμε το διάγραμμα σκεδασμού συναρτήσει του αρχείου που έχουμε εισάγει και των μεταβλητών που θέλουμε να υπολογίσουμε, χρησιμοποιώντας ως διαχωριστή το \$, με την εντολή *plot()*
	- *plot(dataset\_1\$Math\_Score, dataset\_1\$Science\_Score, xlab="Performance in Maths", ylab="Performance in Maths")*
- Αλλαγή ορίων διαγράμματος σκεδασμού με τα ορίσματα *xlim=c()* και *ylim=c()*
	- *plot(dataset\_1\$Math\_Score, dataset\_1\$Science\_Score, xlab="Performance in Maths", ylab="Performance in Maths", xlim=c(300,700), ylim=c(400,600))*

### Διάγραμμα σκεδασμού (scatter plot) (2)

- Αλλαγή του μεγέθους των σημείων (dots), προσθέτοντας στην εντολή το όρισμα *cex=*
	- *plot(dataset\_1\$Math\_Score, dataset\_1\$Science\_Score, xlab="Performance in Maths", ylab="Performance in Maths", xlim=c(300,700), ylim=c(400,600), cex=0.5)*
- Αλλαγή του χρώματος των σημείων (dots), προσθέτοντας στην εντολή το όρισμα *col = "colors"*
	- *plot(plot(dataset\_1\$Math\_Score, dataset\_1\$Science\_Score, xlab="Performance in Maths", ylab="Performance in Maths", xlim=c(300,700), ylim=c(400,600), col="purple")*
- Κατασκευή γραμμής παλινδρόμησης με την εντολή *abline(x, y, col =* "*colors*"*)*
	- *abline(lm(dataset\_1\$Math\_Score ~ dataset\_1\$Science\_Score), col="blue")*
- Για αποθήκευση του διαγράμματος σκεδασμού επιλέγουμε το περιβάλλον του διαγράμματος και στη συνέχεια
	- File  $\rightarrow$  Save as  $\rightarrow$  τον τύπο του αρχείου που θέλουμε να γίνει η αποθήκευση του διαγράμματος σκεδασμού

### Ραβδόγραμμα (bar chart) (1)

• Διακριτές μεταβλητές

### **Απλό ραβδόγραμμα**

- Αρχικά κατασκευάζεται ο πίνακας απόλυτων ή σχετικών συχνοτήτων
- Δημιουργούμε το ραβδόγραμμα συναρτήσει του αρχείου που έχουμε εισάγει και των μεταβλητών που θέλουμε να υπολογίσουμε, χρησιμοποιώντας ως διαχωριστή το \$, με την εντολή *barplot(table(x))* και *barplot(prop.table(x))*
	- *barplot(table(dataset\_1\$ST004D01T))*
	- *barplot(prop.table(table(dataset\_1\$ST004D01T)))*
- Αλλαγή ιδιοτήτων
	- *barplot(table(dataset\_1\$ST004D01T), col="purple", main="Gender", xlab="Gender", ylab="Count")* ίδιο χρώμα σε όλες τις ράβδους
	- *barplot(table(dataset\_1\$ST004D01T), col=c("purple", "blue"), main="Gender", xlab="Gender", ylab="Count")* διαφορετικό χρώμα στις ράβδους

### Ραβδόγραμμα (bar chart) (2)

### **Απλό οριζόντιο ραβδόγραμμα**

- Αρχικά κατασκευάζεται ο πίνακας απόλυτων ή σχετικών συχνοτήτων
- Δημιουργούμε το ραβδόγραμμα συναρτήσει του αρχείου που έχουμε εισάγει και των μεταβλητών που θέλουμε να υπολογίσουμε, χρησιμοποιώντας ως διαχωριστή το \$, με την εντολή *barplot(table(x))* και *barplot(prop.table(x))*
- Προσθήκη του ορίσματος *horiz = T*
	- *barplot(table(dataset\_1\$ST004D01T), horiz=T, names.arg=c("Girl", "Boy"))*
	- *barplot(prop.table(table(dataset\_1\$ST004D01T)), horiz=T, names.arg=c("Girl", "Boy"))*
- Αλλαγή ιδιοτήτων
	- *barplot(table(dataset\_1\$ST004D01T), horiz=T, names.arg=c("Girl", "Boy"), col="purple", main="Gender", xlab="Gender", ylab="Count")* ίδιο χρώμα σε όλες τις ράβδους
	- *barplot(table(dataset\_1\$ST004D01T), horiz=T, names.arg=c("Girl", "Boy"), col=c("purple", "blue"), main="Gender", xlab="Gender", ylab="Count")* διαφορετικό χρώμα στις ράβδους

## Ραβδόγραμμα (bar chart) (3)

### **Ομαδοποιημένο ραβδόγραμμα**

- Δύο διακριτές μεταβλητές (φύλο **&** εάν οι γονείς υποστηρίζουν τις εκπαιδευτικές προσπάθειες και τα επιτεύγματα των παιδιών τους)
- Αρχικά, δημιουργείται ο πίνακας συνάφειας των δύο διακριτών μεταβλητών *bartable\_1 = table(dataset\_1\$ST004D01T, dataset\_1\$ST123Q02NA)*
- Δημιουργούμε το ραβδόγραμμα συναρτήσει του αρχείου που έχουμε εισάγει και των μεταβλητών που θέλουμε να υπολογίσουμε, χρησιμοποιώντας ως διαχωριστή το \$, με την εντολή *barplot(bartable())*
	- *barplot(bartable\_1, beside=T, legend=levels(unique(dataset\_1\$ST004D01T)))*

### Ραβδόγραμμα (bar chart) (4)

### **Οριζόντιο ομαδοποιημένο ραβδόγραμμα**

- Δύο διακριτές μεταβλητές (φύλο **&** εάν οι γονείς υποστηρίζουν τις εκπαιδευτικές προσπάθειες και τα επιτεύγματα των παιδιών τους)
- Αρχικά, δημιουργείται ο πίνακας συνάφειας των δύο διακριτών μεταβλητών *bartable\_2 = table(dataset\_1\$ST004D01T, dataset\_1\$ST123Q02NA)*
- Δημιουργούμε το ραβδόγραμμα συναρτήσει του αρχείου που έχουμε εισάγει και των μεταβλητών που θέλουμε να υπολογίσουμε, χρησιμοποιώντας ως διαχωριστή το \$, με την εντολή *barplot(bartable())*
	- *barplot(bartable\_2, beside=T, horiz = T, legend=levels(unique(dataset\_1\$ST004D01T)))*

### Ραβδόγραμμα (bar chart) (5)

- Αλλαγή ονομασίας ράβδων
	- Προσθήκη ορίσματος *names.arg = c(*"*Name\_value\_1*"*,* "*Name\_value\_2*"*, …,* "*Name\_value\_n*"*)*
- Αλλαγή χρώματος ράβδων
	- Προσθήκη ορίσματος *col = c(*"*color*"*)* (ίδιο χρώμα σε όλες τις ράβδους) ή *col = c(*"*color\_1*", "*color\_2*"*)* (διαφορετικό χρώμα στις ράβδους)
- Αλλαγή ονόματος ραβδογράμματος
	- Προσθήκη ορίσματος *main =* "*Title*"
- Αλλαγή ονόματος αξόνων
	- Προσθήκη ορίσματος *xlab =* "*Title\_x*" αλλαγή ονόματος οριζόντιου άξονα
	- Προσθήκη ορίσματος *ylab =* "*Title\_y*" αλλαγή ονόματος κάθετου άξονα

### Ραβδόγραμμα (bar chart) (6)

#### **Ομαδοποιημένο ραβδόγραμμα σχετικών συχνοτήτων**

- Δύο διακριτές μεταβλητές (φύλο **&** εάν οι γονείς υποστηρίζουν τις εκπαιδευτικές προσπάθειες και τα επιτεύγματα των παιδιών τους)
- Αρχικά, δημιουργείται πίνακας συνάφειας σχετικών συχνοτήτων
	- *prop.table(dataset\_1\$ST004D01T, dataset\_1\$ST123Q02NA)*
- Δημιουργούμε το ραβδόγραμμα σχετικών συχνοτήτων συναρτήσει του αρχείου που έχουμε εισάγει και των μεταβλητών που θέλουμε να υπολογίσουμε, χρησιμοποιώντας ως διαχωριστή το \$, με την εντολή *barplot(bartable())*
	- *barplot(prop.table(dataset\_1\$ST004D01T, dataset\_1\$ST123Q02NA), beside=T, legend=levels(unique(dataset\_1\$ST004D01T)))*

#### **Προσθήκη υπομνήματος στο ραβδόγραμμα**

- *barplot(legend("topleft", c("Girls", "Boys"), fill=c("purple", "blue")))*
- Για αποθήκευση του ραβδογράμματος επιλέγουμε το περιβάλλον του διαγράμματος και στη συνέχεια
	- File  $\rightarrow$  Save as  $\rightarrow$  τον τύπο του αρχείου που θέλουμε να γίνει η αποθήκευση του ραβδογράμματος